# Wireless Data Radio Modem

(RS485 \ TTL \ RS232 \ USB)

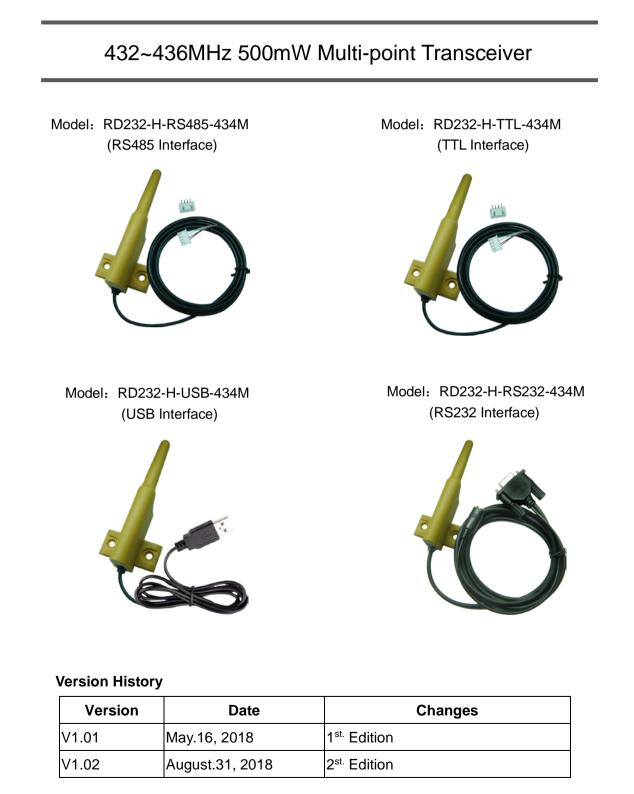

# Content

| Important Event                  |
|----------------------------------|
| > Warranty                       |
| > Un-warranty Scope Description  |
| > Contact Us                     |
| Application4                     |
| Key Feature4                     |
| Electrical Characteristic4       |
| Block Diagram5                   |
| Dimension                        |
| Pin Assignment8                  |
| Instruction instructions9        |
| Instruction Mode14               |
| > Into Set-Up Mode14             |
| > Exit Code Mode14               |
| Read In Product Name And Model14 |
| > Recover Parameter14            |
| Read In Inside Parameter14       |
| > Set Inside Parameter14         |

#### **Important Event**

- This product is in general use for the equipment on the premise of the development, design, manufacture. Do not use that require high security purposes, such as machinery or medical, aviation equipment, machinery and transport-related deaths are directly or indirectly related to the system.
- This product should be in this brochure by the instructions of the types and rated voltage power under the current proper use. If violation of this statement by the safety records of the supply operation, I am afraid our company cannot afford any of the responsibility.
- Do not self-decomposition, alteration, repair of the products also will cause fire, electric shock, fault, and dangerous. In addition, their decomposition, alteration, repair the product, failure is not within the scope of warranty.
- The products are not waterproof, so please do not use and touch water. Take off and on also please note. Rain, spray, drinks, steam, sweat may be a failure.
- Use of this product, please be sure to use according to the statement recorded by the use of methods to operate. Please do not violate particular attention to the matter reminded to use.
- Please respect this statement recorded by the note. When consumers in contravention of this statement recorded note of the operation, I am afraid our company could not shoulder any responsibility.
- Products are defective, the Company will be responsible for free to amend the flaws, or to the same flawless product or its equivalent products in exchange. However, the Company does not assume based on the requirements of the flaw and loss responsibility.
- The Company reserves the right to retain without notice to users of the cases, the product of hardware / software (version upgrade) is with the right to edit.

#### Warranty

The warranty time is within one year from purchased date. The warranty scope is used in normal situation and none vandalism. (Some function harmful out of warranty scope and Vandalism are Un-warranty).

#### **Un-warranty Scope Description**

- Because the natural disaster, accident or human factor to cause the bad damage.
- Violate the product instruction manual to cause the damage of the products.
- The improper assemble causes damage.
- The products used the unsanctioned accessory to cause damaged.
- Overstep the allowed used environment to cause the products damaged.

#### **Contact Us**

WENSHING ELECTRONICS CO., LTD. No.82, Chong De St. 11054 Shin Yi Dist, Taipei, Taiwan Tel: +886-2-27353055 Fax: +886-2-27328813

## >Application

- Wireless Network
- Multi-Channel Home Automation
- Wireless RS232
- Active RFID Base Station Transceiver

## ≻Key Feature

- UHF Band Wireless Data Transceiver
- Frequency Range: 432~436MHz
- RF Output Power: 500mW
- Sensitivity: -126dBm (2Kbps)
- Interface: USB, RS232, RS485, TTL (Optional)
- Transceiver Data Rate: 1.6Kbps~128Kbps

# >Electrical Characteristic

#### \*Note: The series of RD232-H require 5V power supply.

| Parameter                   | Min.     | Тур.        | Max.  | Unit | Condition |  |  |
|-----------------------------|----------|-------------|-------|------|-----------|--|--|
| Operating Condition         |          |             |       |      |           |  |  |
| Operating Temperature Range | -10      |             | +70   | °C   |           |  |  |
| Operating Supply Voltage    |          | 5           |       | V    |           |  |  |
| C                           | urrent C | onsumpti    | on    |      |           |  |  |
| RX Mode (TTL 3V)            |          | 34          | 40    | mA   |           |  |  |
| TX Mode (TTL 3V)            |          |             | 600   | mA   | Peak      |  |  |
| RX Mode (RS485)             |          | 34          | 40    | mA   |           |  |  |
| TX Mode (RS485)             |          |             | 600   | mA   | Peak      |  |  |
| RX Mode (RS232)             |          | 34          | 40    | mA   |           |  |  |
| TX Mode (RS232)             |          |             | 600   | mA   | Peak      |  |  |
| RX Mode (USB)               |          | 34          | 40    | mA   |           |  |  |
| TX Mode (USB)               |          |             | 600   | mA   | Peak      |  |  |
|                             | RF Cha   | racteristic | ;     |      |           |  |  |
| Frequency Range             | 432      | 434         | 436   | MHz  |           |  |  |
| Data Rate                   | 1.6      |             | 128   | Kbps | GFSK      |  |  |
| TX Output Power             |          | 27          | 27.5  | dBm  |           |  |  |
| RX Sensitivity              |          | -126        | -125  | dBm  |           |  |  |
| Modulation                  |          | GFSK        |       |      |           |  |  |
|                             | 0        | ther        |       |      |           |  |  |
| ESD                         |          |             | 2000  | V    |           |  |  |
| Interface Data Rate         | 1.2      |             | 115.2 | Kbps |           |  |  |

# ➢Block Diagram

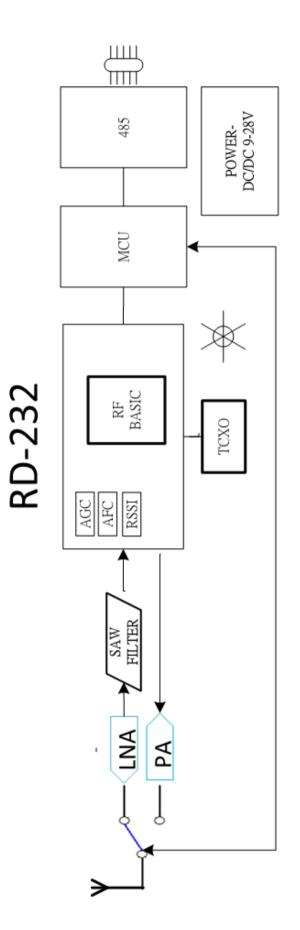

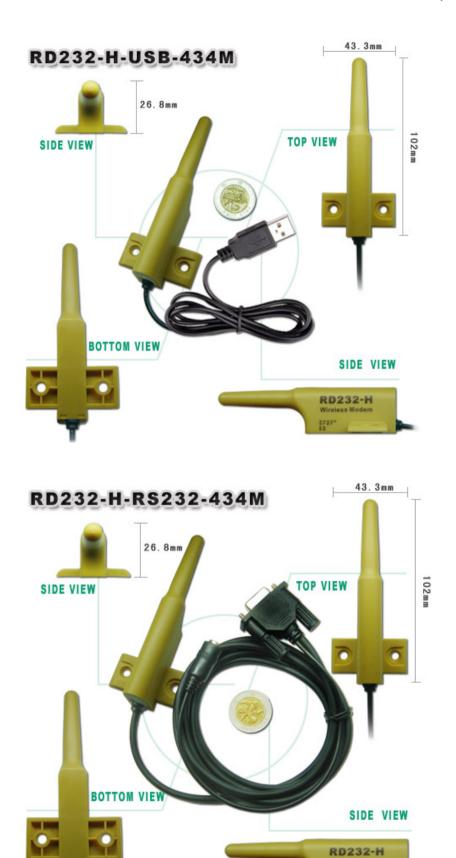

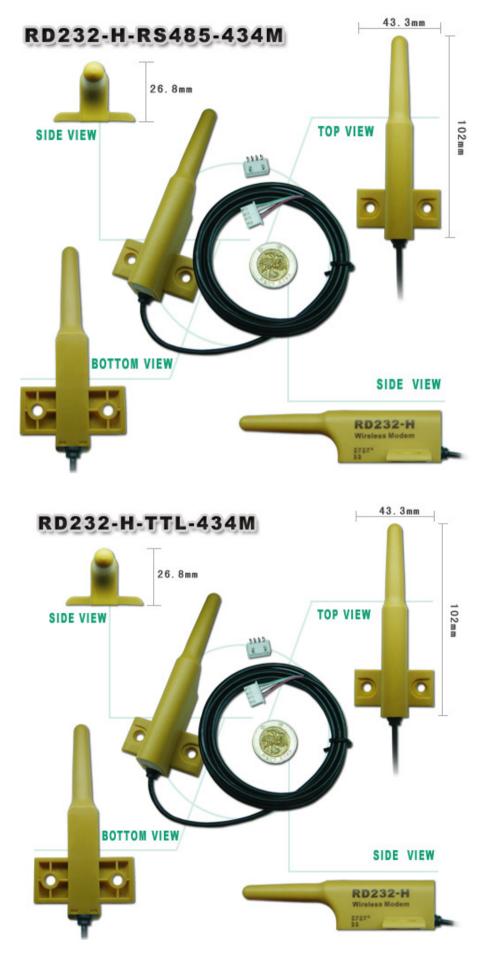

RD232-H Series Instruction Manual P.7

## >Pin Assignment

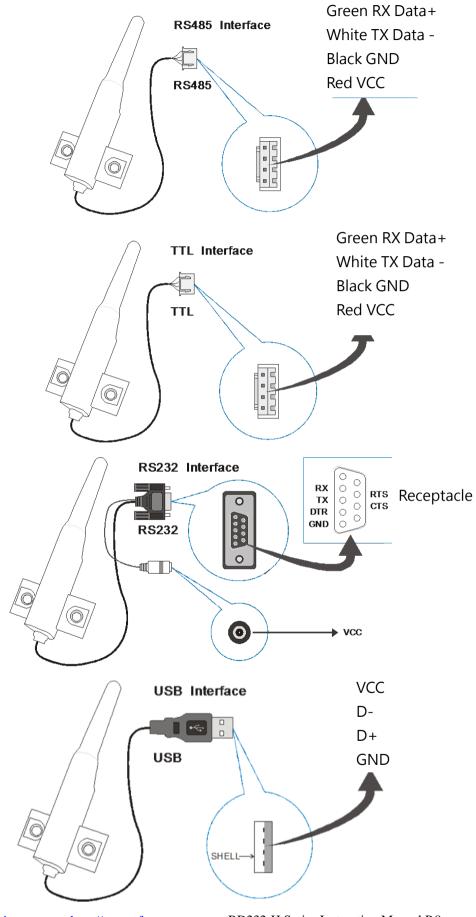

RD232-H Series Instruction Manual P.8

> Aperture and Spacing

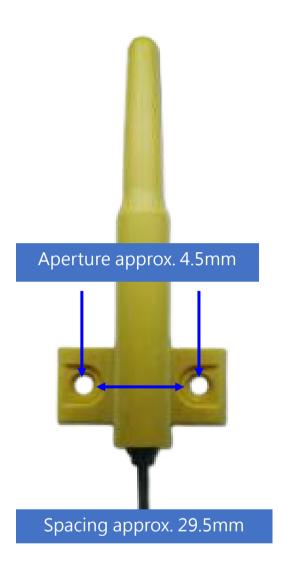

#### ➤Installation Instructions

• Click on the "Software" 
• "Application software" button on the product information page to begin downloading product drivers.

|                        | Introduction          |
|------------------------|-----------------------|
|                        | ▶ External Appearance |
| H:RD232-H-RS232-434M   | Application           |
|                        | ▶ Wiring Diagram      |
|                        | ▶ FAQ                 |
| m. Software is         | ▶ Data Sheet          |
| me version of firmware | ▶ DM Download         |
| Application software   | 🕨 Software            |
| Update software        |                       |

• Decompress the "Product driver" archive.

| 經過時間<br>剩餘時間                          | 00:00:08 | 大小:<br>速度: | 11 M<br>610 KB/ |
|---------------------------------------|----------|------------|-----------------|
| 檔案                                    | 3        | 已處理        | 4937 K          |
| 壓缩率:                                  | 58%      | 封裝後大小      | 2894 Ki         |
| USB驅動(Win 2K)<br>CP210x_VCP_Win2K exe |          |            |                 |
|                                       |          |            |                 |
|                                       |          |            |                 |
|                                       |          |            |                 |
|                                       |          |            |                 |

• After decompression, find the "Windows Server" archive, double click to find the 32-bit or 64-bit system installation .exe file.

| 🐌 Android                          | 2014/11/28 15:23 | 檔案資料夾 |
|------------------------------------|------------------|-------|
| 👢 ios                              | 2014/11/28 15:23 | 檔案資料夾 |
| 👢 Linux                            | 2014/11/28 15:23 | 檔案資料夾 |
| 👢 Win 2K                           | 2014/11/28 15:23 | 檔案資料夾 |
| 👢 win CE                           | 2014/11/28 15:23 | 檔案資料夾 |
| I Windows XP_Server 2003_Vista_7_8 | 2014/11/28 15:23 | 檔案資料夾 |
|                                    | 建立日期: 2015/11/5  | 16:26 |

| 1                        | 2014/11/28 15:23                                                                                                    | 當案資料夾                                                                                                    |                                                                                                    |
|--------------------------|----------------------------------------------------------------------------------------------------|----------------------------------------------------------------------------------------------------|----------------------------------------------------------------------------------------------------|
| 5                        | 2014/11/28 15:23 株                                                                                                    | 當案資料夾                                                                                                    |                                                                                                    |
| 210xVCPInstaller_x64.exe | 2014/11/28 15:23                                                                                                    | 應用程式                                                                                                    | 1,026 KB                                                                                                    |
| 210xVCPInstaller_x86.exe | 2014/11/28 15:23                                                                                                    | 應用程式                                                                                                    | 901 KB                                                                                                    |
|                          |                                                                                                    | ML Document                                                                                                    | 12 KB                                                                                                    |
|                          |                                                                                                    | 【字文件                                                                                                    | 11 KB                                                                                                    |
|                          |                                                                                                    | 【字文件                                                                                                    | 9 KB                                                                                                    |
| bvcp.cat                 | 大小: 900 KB                                                                                                    | R全性目錄                                                                                                    | 12 KB                                                                                                    |
| bvcp.inf                 | 2014/11/28 15:23                                                                                                    | 安裝資訊                                                                                                    | 5 KB                                                                                                    |
|                          | 210xVCPInstaller_x64.exe<br>210xVCPInstaller_x86.exe<br>nst.xml<br>easeNotes.txt<br>.B_License_Agreement_VCP<br>pvcp.cat | 2014/11/28 15:23       利         210xVCPInstaller_x64.exe       2014/11/28 15:23       別         210xVCPInstaller_x86.exe       2014/11/28 15:23       別         enst.xml       個案描述: Driver Package Installer<br>公司: Microsoft Corporation<br>檔案版本: 2.1.0.0       別         Ballicense_Agreement_VCP       建立日期: 2015/11/5 16:26       人小: 900 KB | 2014/11/28 15:23         檔案資料夾           210xVCPInstaller_x64.exe         2014/11/28 15:23         應用程式           210xVCPInstaller_x86.exe         2014/11/28 15:23         應用程式           2014/11/28 15:23         應用程式         2014/11/28 15:23         應用程式           Inst.xml         檔案描述: Driver Package Installer<br>公司: Microsoft Corporation<br>檔案版本: 2.1.0.0         ML Document<br>字文件           BaLicense_Agreement_VCP         建立日期: 2015/11/5 16:26         字文件           水: 900 KB         全性目錄 |

• Left click on "Next"

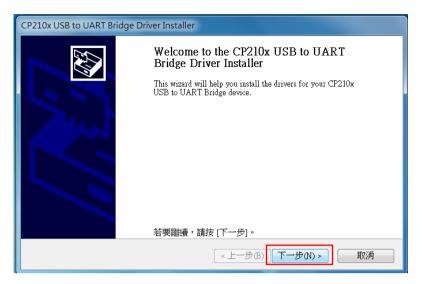

• Check on "I agree this contract", and left click on "Next" to continue.

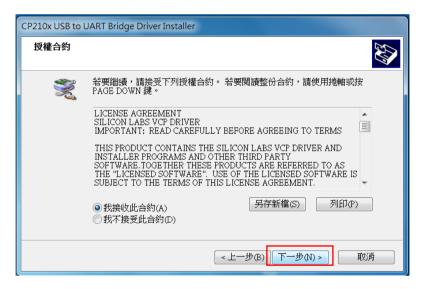

Right click on "Finish" to complete and quit.

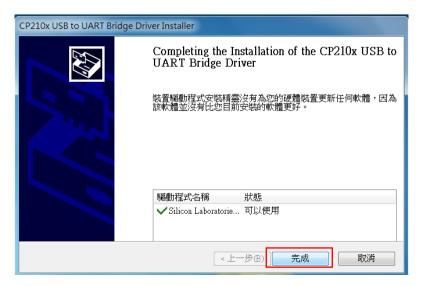

Open Computer A, insert RD232-H-USB into the USB hub<sup>1</sup>, then open the software's archive, find and double click on the "Test" file<sup>2</sup>, then find and click on the "sscom32.exe." file<sup>3</sup>.

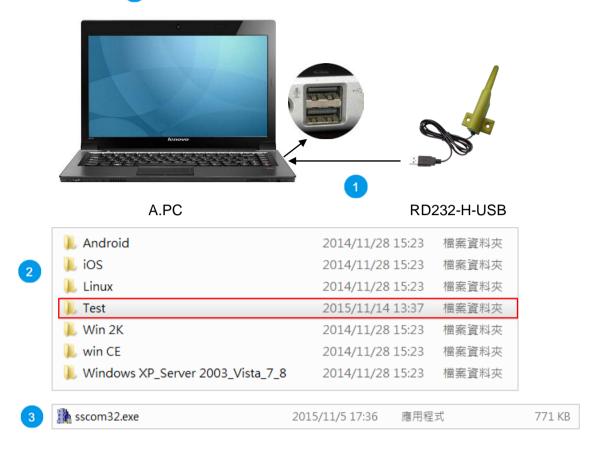

Open the software, choose your "ComNum" (serial number, "COM2" for example)
 4, then choose "9600"
 5 for your baud rate, and then click on "Open Com"
 6 to complete Computer A's setup.

| ĺ | SSCOM3.2                                                                            |   |
|---|-------------------------------------------------------------------------------------|---|
|   |                                                                                     |   |
|   |                                                                                     | 6 |
|   |                                                                                     |   |
| 4 | ▼<br>打开文件  文件名 发送文件   保存窗口   清                                                      |   |
|   | 打开文件     文件名     发送文件     保存窗口     清       串口号     COM2     ▼     ●     打开串口     帮助 |   |
|   | 波特達 9600 <u>▼</u> □ DTR □ RTS<br>数据位 8 ▼ □ 定时发送 1000 ms/次                           |   |
| 5 | 停止位 1                                                                               |   |
|   | 流控制 None I                                                                          |   |
|   | S:0 R:0 COM2已打开 960 CTS=0 DSR /                                                     |   |

http://www.wenshing.com.tw; http://www.rf.net.tw

RD232-H Series Instruction Manual P.12

Insert RD232-H-USB into Computer B's USB hub 7. Open the software's ٠ file and find the "Test" file 8. In the "Test" file, find and double click on "sscom32.exe" 9.

|   | B.PC                             |                     | 232-H-USB |        |
|---|----------------------------------|---------------------|-----------|--------|
|   |                                  |                     |           |        |
|   | 📙 Android                        | 2014/11/28 15:23    |           |        |
|   | ios                              | 2014/11/28 15:23    |           |        |
|   | Linux                            | 2014/11/28 15:23    | 檔案資料夾     |        |
| 8 | 👢 Test                           | 2015/11/14 13:37    | 檔案資料夾     |        |
|   | 👢 Win 2K                         | 2014/11/28 15:23    | 檔案資料夾     |        |
|   | 👢 win CE                         | 2014/11/28 15:23    | 檔案資料夾     |        |
|   | Windows XP_Server 2003_Vista_7_8 | 2014/11/28 15:23    | 檔案資料夾     |        |
| 9 | 🌺 sscom32.exe                    | 2015/11/5 17:36 應用程 | 式         | 771 KB |

Open the software, choose your "ComNum" (serial number, "COM3" for example), 10 • then choose "9600" for your baud rate 11, and then click on "Open Com" 12 to complete Computer B's setup.

|    | 🖹 SSCOM3.2 Second Contraction and Contraction and Contraction |    |
|----|----------------------------------------------------------------------------------------------------|----|
| 10 |                                                                                                    | 12 |
|    | 打开文件」文件名<br>串ロ号 COM3 ▼ ● 打开串ロ 帮助                                                                                                    |    |
| 11 | 波特達 9600 		 □ DTR RTS<br>数据位 8 		 □ 定时发送 1000 ms/x<br>停止位 1 		 HEX发送 		 发送新行<br>校验位 None 		 字符串输入框: 发送 		 ML> <head><title>Not Fo&lt;br&gt;ML&gt;&lt;HEAD&gt;&lt;TITLE&gt;Not Fo&lt;br&gt;ML&gt;&lt;HEAD&gt;&lt;TITLE&gt;Not Fo&lt;br&gt;ML&gt;&lt;HEAD&gt;&lt;TITLE&gt;Not Fo&lt;br&gt;ML&gt;&lt;HEAD&gt;&lt;TITLE&gt;Not Fo&lt;br&gt;ML&gt;&lt;HEAD&gt;&lt;TITLE&gt;Not Fo&lt;br&gt;ML&gt;&lt;HEAD&gt;&lt;TITLE&gt;Not Fo&lt;br&gt;ML&gt;&lt;HEAD&gt;&lt;TITLE&gt;Not Fo&lt;/th&gt;&lt;th&gt;&lt;/th&gt;&lt;/tr&gt;&lt;tr&gt;&lt;th&gt;&lt;/th&gt;&lt;th&gt;S:0 R:0 COM3已打开 960 CTS=0 DSR //&lt;/th&gt;&lt;th&gt;&lt;/th&gt;&lt;/tr&gt;&lt;/tbody&gt;&lt;/table&gt;</title></head>                                                                                                    |    |

http://www.wenshing.com.tw; http://www.rf.net.tw

RD232-H Series Instruction Manual P.13

• On Computer A's screen, type "ABCDEF" (13) under the "data input" (14) column. If pairing successful, you can find the same text on Computer B's screen 15.

| SSCOM3.2                                                                                                    | ABCDEF                                                       |
|----------------------------------------------------------------------------------------------------|--------------------------------------------------------------|
| 打开文件」文件名                                                                                                    | 打开文件     文件名                                                 |
| 波特率 <sup>9600</sup> ▼ □ DTR □ RTS<br>数据位 8 ▼ □ 定时发送 1000 ms/次<br>停止位 1 ▼ □ HEX发送 ▼ <del>发送新行</del><br>校验位 None ▼ 字符串输入框: 发送 ■<br>流控制 None ▼ ABCDEF | 波特率 9600 ▼<br>数据位 8 ▼<br>停止位 1 ▼<br>校验位 None ▼<br>済控制 None ▼ |
| S:0 R:0 COM2已打开 960 CTS=0 DSR                                                                                                    | S:0 R:8 COM3已打开 960 CTS=0 DSR //                             |
| 13 A.PC                                                                                                    | B.PC                                                         |

On Computer B's screen, type "HIJKLMN" 16 under the "data input" 17 • column. If pairing successful, you can find the same text on Computer A' s screen 18.

| ABCDEF                                                                                                    | SSCOM3.2                                                                                                    |
|----------------------------------------------------------------------------------------------------|----------------------------------------------------------------------------------------------------|
| 丁开文件   文件名<br>串ロ号 [COM3] ▼ ● 美闭串ロ 常助                                                                        | 打开文件 文件名                                                                                                    |
| 波特率 9600<br>数据位 8<br>停止位 1<br>定时发送 「 定时发送 「 ms/x<br>停止位 1<br>下 世転发送 ▼ <del>業業額行</del><br>校验位 None ▼ 字符串输入框: | 波特率     9600      □     DTR     RTS       数据位     8      □     定时发送     1000     ms/x       停止位     1       KEWF       校验位     None          液控制     None         ABCDEF          S:8     R:9     COM2已打开     960 |
| 16 B.PC 17                                                                                                  | A.PC                                                                                                    |

## >Instruction Mode

## • Into Set-Up Mode

Transmit value = 0x01+0x02+~+7E+0x7F, total=127 Bytes.

Receive value = 0x01+0x02+~+7E+0x7F, total=127 Bytes, and it transit 0x53 hint notes every second to tell user that it is on instruction mode.

 $\diamond$  It needs to be in the set-up mode to read or amend any parameter.

## • Exit Code Mode

Transmit value = 0xFF FF FF 55 CC

Receive value = None, it stops transit back 0x53 hint notes every second.

 $\diamond$  It needs to be in the set-up mode.

## • Read In Product Name And Model

Transmit value = 0xFF FF FF 55 AA BB FD

Receive value (no character) =TRW-V8\_V001

 $\diamond$  It has information total in 10 Bytes, the first 6 characters is product name and last 4 characters are firmware.

## • Recover Parameter

Transmit value = 0xFF FF FF 55 AA BB FF

Receive value = None

♦ Delete the original parameter, and recover back to the new set code that is written in when it is out from factory.

## • Read In Inside Parameter

Transmit value = 0xFF FF FF 55 AA BB FE

 $\diamond~$  It has information that totals in 32 Bytes, it is set inside parameter at present.

## • Set Inside Parameter

- $\diamond$  It is 32 Bytes in total, change every parameter.
- $\diamond$  The 1<sup>st</sup> Byte: The starting parameter, fixed to 0xFE
- The 2<sup>nd</sup> Byte: Checksum, stop bits, interface speed rate, set up range 00~07, the beginning rate is 9600bps.

Bit7: 0~8-bit format (8,1,N/7,1,O/7,1,E/7,2,N)

1~9-bit format (8,1,O/8,1,E/8,1,S/8,2,N(8,1,M)

Note: N/O/E/M/S mean No check(None), Odd parity check(Odd), Even

parity check(Even), 1 check(Mark), 0 check(Space)

Bit6~5: 00 No check/Mark check

01 Odd parity check

10 Even parity check

11 Space check

Bit4~3: Fixed to 0

Bit2~0: Interface rate

| Value     | 0    | 1    | 2    | 3    | 4     | 5     | 6     | 7      |
|-----------|------|------|------|------|-------|-------|-------|--------|
| Rate(bps) | 1200 | 2400 | 4800 | 9600 | 19.2K | 38.4K | 57.6K | 115.2K |

 $\diamond$  6<sup>th</sup> Byte: Wrong parameter, fixed as 0x00

 $\diamond$  7<sup>th</sup> Byte: Transmit rate, set up range 00~07; Normally, the RF transmit rate must greater than interface speed rate when setting up, it prevents having the wrong information.

| Value     | 0    | 1    | 2    | 3     | 4     | 5     | 6     | 7    |
|-----------|------|------|------|-------|-------|-------|-------|------|
| Rate(bps) | 1600 | 3200 | 6400 | 12.8K | 25.6K | 51.2K | 76.8K | 128K |

♦ 8<sup>th</sup> to 10<sup>th</sup> Byte: Working frequency, calculation:

MHz\*1000=KHz, and transfer to 16 Bytes.

For example: When it is at 434MHz working frequency ,

434\*1000=434000=0x06 9F 50 fill in 06 in the 8<sup>th</sup> Byte, fill in 9F in the 9<sup>th</sup> Byte, fill in 50 in the 10<sup>th</sup> Byte.

When it is at 432.5MHz working frequency, 432.5\*1000=432500=0x06 99 74; fill in 06 in the 8<sup>th</sup> Byte, fill in 99 in the 9<sup>th</sup> Byte, fill in 74 in the 10<sup>th</sup> Byte.

♦ The 11<sup>th</sup> Byte:

Bit0~Bit2: Shooting rate, set up range 0~7

| Output Power |           |                        |  |  |  |  |
|--------------|-----------|------------------------|--|--|--|--|
| dBm          | Set Value | Hex (Bit0 $\sim$ Bit2) |  |  |  |  |
| 5            | 0         | 000                    |  |  |  |  |
| 12           | 1         | 001                    |  |  |  |  |
| 17           | 2         | 010                    |  |  |  |  |

| 21 | 3 | 011 |
|----|---|-----|
| 24 | 4 | 100 |
| 25 | 5 | 101 |
| 26 | 6 | 110 |
| 27 | 7 | 111 |

Bit3 $\sim$ Bit5: Wrong parameter , fixed as 000

Bit6 $\sim$ Bit7: Instrument working mode , there are four mode:

#### • Mode 1 (Long Data Mode: Set-up as 00)

GID of every instrument can receive info at this mode, and it can specifically use on data info that is larger than 127 Bytes.

#### • Mode 2 (ID Data Mode 1: Set-up as 01)

Once GID can transmit to particular SID instrument under this mode, it is one to many; the single info must  $\leq 127$  Bytes.

Transmission: The 1<sup>st</sup> Byte is the SID of the receiver, and from the 2<sup>nd</sup> Byte, it becomes data.

Example: The SID of device A is 55, the SID of device B is 88, and they have the same GID. Under mode 2, device A is going to transmit data 0x1234567890, 5 Bytes in total, to B device, A then sends data 0x881234567890, 6 Bytes in total to B, B will receive 0x551234567890, 6 Bytes in total. The 1<sup>st</sup> Byte is the SID of the transmitter.

#### • Mode 3 (ID Data Mode 2: Set-up as 10)

Once GID can transmit to particular SID instrument under this mode, it is one to many; the single info must  $\leq 127$  Bytes.

Transmission: Data shall be transmitted under the same rule of the 13<sup>th</sup> to 32<sup>nd</sup> Byte.

Example: The GID of device A = AAAA, SID = 55; the GID of device B = BBBB, SID = 88; the GID of device C = CCCC, SID = 99.

A is going to transmit 0x1234567890 to B, 5 Bytes in total. A then sends 0x04FFBBBB881234567890, 10Bytes in total, to B, B will receive 0x1234567890, 5 Bytes in total.

A is going to transmit 0x1234567890, 5 Bytes in total, to B via C. A then sends 0x08FFBBBB88FFCCCC991234567890, 14 Bytes in total, C will receive 0x1234567890, 5 Bytes in total, but B will not receive any data.

## • Mode 4 (Memory ID data Mode: Set-up as 11)

It can set in advance to save particular GID and SID way, it will transmit it back referring to the track it is saved. It can forward the track up to fourteen times, the single info must  $\leq 127$  Bytes.

- $\diamond$  The 12<sup>th</sup> Byte: Wrong parameter, it fixed as 0x00.
- The 13<sup>th</sup> to 32<sup>nd</sup> Byte: The pre-saved track, it only works under mode 4 (Memory ID data mode).
- $\diamond$  The 13th Byte: It shows how much information in the 14<sup>th</sup> to 32<sup>nd</sup> Byte.
- ♦ The 14<sup>th</sup> Byte to 32<sup>nd</sup> Byte routing formation:

## Example 1: 04 FF 12 34 55 11 22 33 44~00

From 13<sup>th</sup> Byte, it can be seen that the effective 4 Bytes data are FF 12 34 55.

FF 12 34 55 represents GID=1234, SID=55. When this equipment receives data via UR, it will automatically transmit the data to GID=1234, SID=55.

## Example 2: 05 FF 12 34 55 11 22 33 44~00

From 13<sup>th</sup> Byte, it can be seen that the effective 5 Bytes data are FF 12 34 55 11.

FF 12 34 55 11 represents GID=1234, SID=55 and 11. When this equipment receives data via UR, it can automatically transmit the data to GID=1234, SID=55 and then forward the data to GID=1234, SID=11.

## Example 3: 06 FF 12 34 55 11 22 33 44~00

From 13<sup>th</sup> Byte, it can be seen that the effective 6 Bytes data are FF 12 34 55 11 22.

FF 12 34 55 11 22 represents GID=1234, SID=55, 11 and 22. When this equipment receives data via UR, it will automatically transmit the data to GID=1234, SID=55, and forward the data to GID=1234, SID=1234, SID=1234, SID=22.

## Example 4: 08 FF 12 34 55 FF 45 67 88 44~00

From 13<sup>th</sup> Byte, it can be seen that the 8 Bytes effective data are FF 12 34 55 FF 45 67 88.

FF 12 34 55 FF 45 67 88 represents GID=1234, SID=55 and GID=4567, SID=88. When this equipment receives the data via UR, it will automatically transmit the data to GID=1234, SID=55, and then forward the data to GID=4567, SID=88.